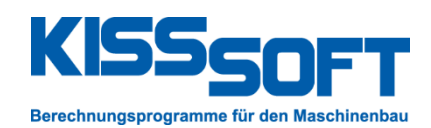

# **KISSsoft Release 03/2017**

# **Changes from Release 03/2016 to Release 03/2017**

**Issue date: February 2017**

**KISSsoft AG**

Rosengartenstrasse 4 8608 Bubikon Switzerland

Tel: +41 55 254 20 50 Fax: +41 55 254 20 51 info@KISSsoft.AG www.KISSsoft.AG

**WISSEN TEILEN** 

# **Contents**

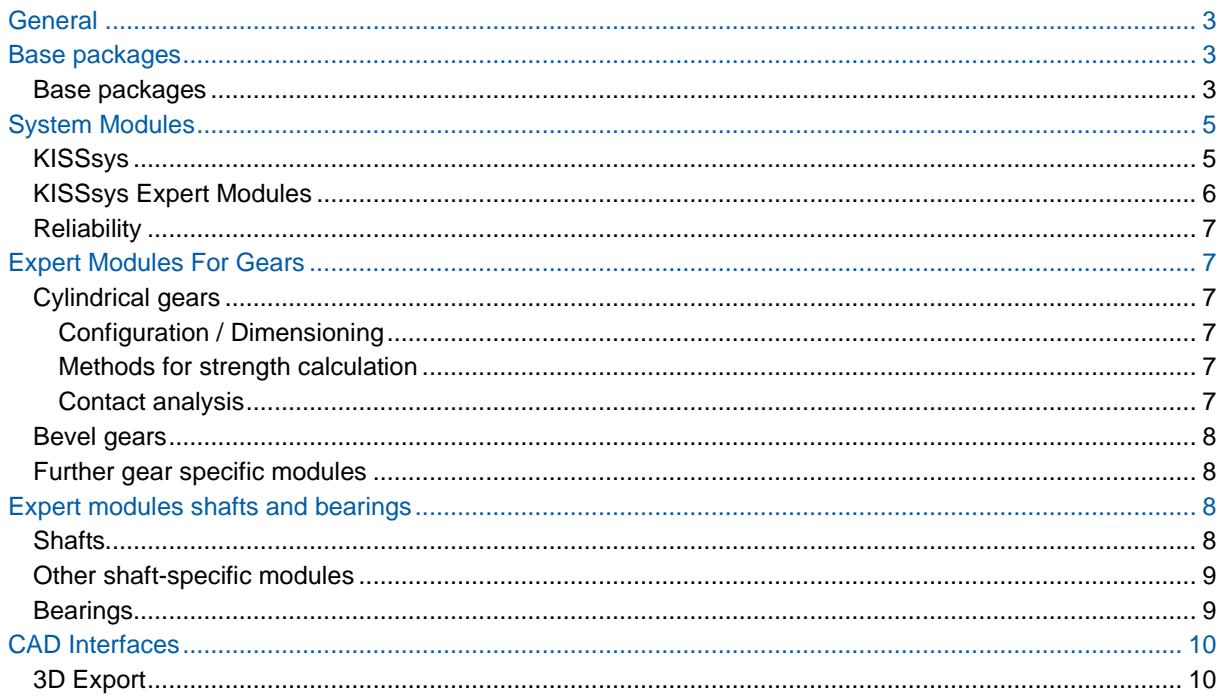

 $\sum$  These changes affect the results if you open an existing KISSsoft calculation from an older release.

NEW These new features bring improvements to the functionality in Release 03/2017, with new modules, calculations or user-friendliness.

# <span id="page-2-0"></span>**General**

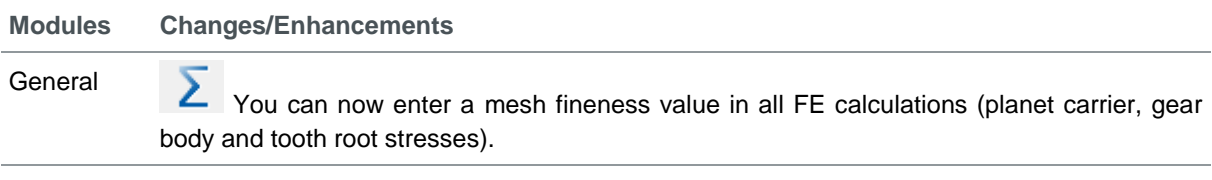

Database **Database structure:** The databases have been separated into KDB files, supplied with the KISSsoft installation, and UDB files, which contain user-defined datasets.

#### **Materials:**

4 new plastics have been added:

- Genestar N1000A, Genestar N1001A and Genestar N1002A (manufactured by Kuraray)
- Grivory HTV5H1 (manufactured by EMS-Grivory)
- S-N curves (Woehler lines) for tooth root have been added for 4 Sabic plastics:
	- Lubricomp KA000M, Lubricomp KL004, Lubricomp RAL23 and Lubricomp RCP36

**Lubricants:** Greases and oils made by Interflon have been added. The oil data from Klüber has been updated.

**Rolling bearings:** Data for SKF bearings has been updated according to the current manufacturer specifications. Some bearing data for hybrid bearings have been added.

Σ. **Rolling bearings: D**ata for Schaeffler (**FAG, INA bearings**) has been updated according to the current manufacturer specifications.

**Rolling bearings:** Additional bearing types have been added for **TIMKEN bearings**: Single-row deep groove ball bearings and axial spherical roller bearings. The bearing data has been updated according to the current manufacturer specifications.

**Rolling bearings:** Data for **KOYO bearings** has been updated according to the current manufacturer specifications.

**Rolling bearings:** The bearing types "hybrid bearing" and "axial tilted roller bearing" have been added. Bearing data for axial tilted roller bearings from INA has been added. Hybrid bearings (with ceramic rollers or balls) have been added. Manufacturer comments are displayed in a new comments field.

### <span id="page-2-1"></span>**Base packages**

#### <span id="page-2-2"></span>**Base packages**

**Modules Changes/Enhancements**

#### ZPK **Cylindrical gear basic package**

**NEW Japanese JIS standards:** Reference profiles according to JIS 1701-1 and quality standards JIS B 1702-1:1998, JIS B 1702-1:2016 and JIS B 1702-2:1998 have been added.

**Plastics:** Material-pair-specific wear, friction and heat transfer coefficients according to VDI 2736 have been stored in dedicated DAT files (in the KISSsoft 03-2017/dat folder). If the relevant option is selected in the module-specific settings, the values from the DAT files are used during calculations.

**Moment of inertia input**: If required, you can enter the moment of inertia of the gears in the "Details" section, in the "Rating" tab. This value is used when calculating the dynamic factor.

**Calculating the hardened layer according to DNV41.2:** The condition for the hardness on the surface is calculated with the required safety against pitting.

#### WPK **Basic shaft and bearing package**

**Shaft editor:** The pitch cone can now be displayed for the "bevel gear/hypoid gear" force element. Right-click to select the view. You can now use the KISSsoft file to convert the bevel gear or hypoid gear's position.

You can now load the gear body deformation of asymmetric gear bodies from a stiffness matrix for the "cylindrical gear" force element. This stiffness matrix can be in the formats that are used in ABAQUS, NASTRAN, CodeAster, native ANSYS or "KISSsys format".

**Elements list:** The elements list is now integrated in the elements editor. If you click on the outer contour, inner contour or other elements, the system displays the elements list directly in the elements editor window.

It also displays a list of shafts in the elements editor, by default, if you have not selected any other element. In this shafts list, you can modify the operating temperatures, speeds, direction of rotation and materials. Consequently, the speed dialog formerly used for this purpose in the Basic data tab has been removed.

**NEW Rough sizing of shaft:** You can size the shaft diameters according to the required safety and size the rolling bearings according to a required service life. You can define different strategies for specifying which priorities are to apply during sizing.

The system displays the reliability of the rolling bearings, individually and in combination, in the "Rolling bearing – Reliability" graphic.

**Bearing lifetime calculation, classical:** In new KISSsoft calculations, the method for calculating without the contact angle is no longer displayed, because the method is highly simplified. However, this method is still available in existing KISSsoft calculations.

#### MPK **Shaft-hub connections**

**Splines: NEW** The strength calculation for splines connections according to AGMA 6123-C16 has now been implemented. In addition, an option to select the axis misalignment and crowning have been added to the calculation according to AGMA 6123, as well as the calculation for verifying the rim fracture.

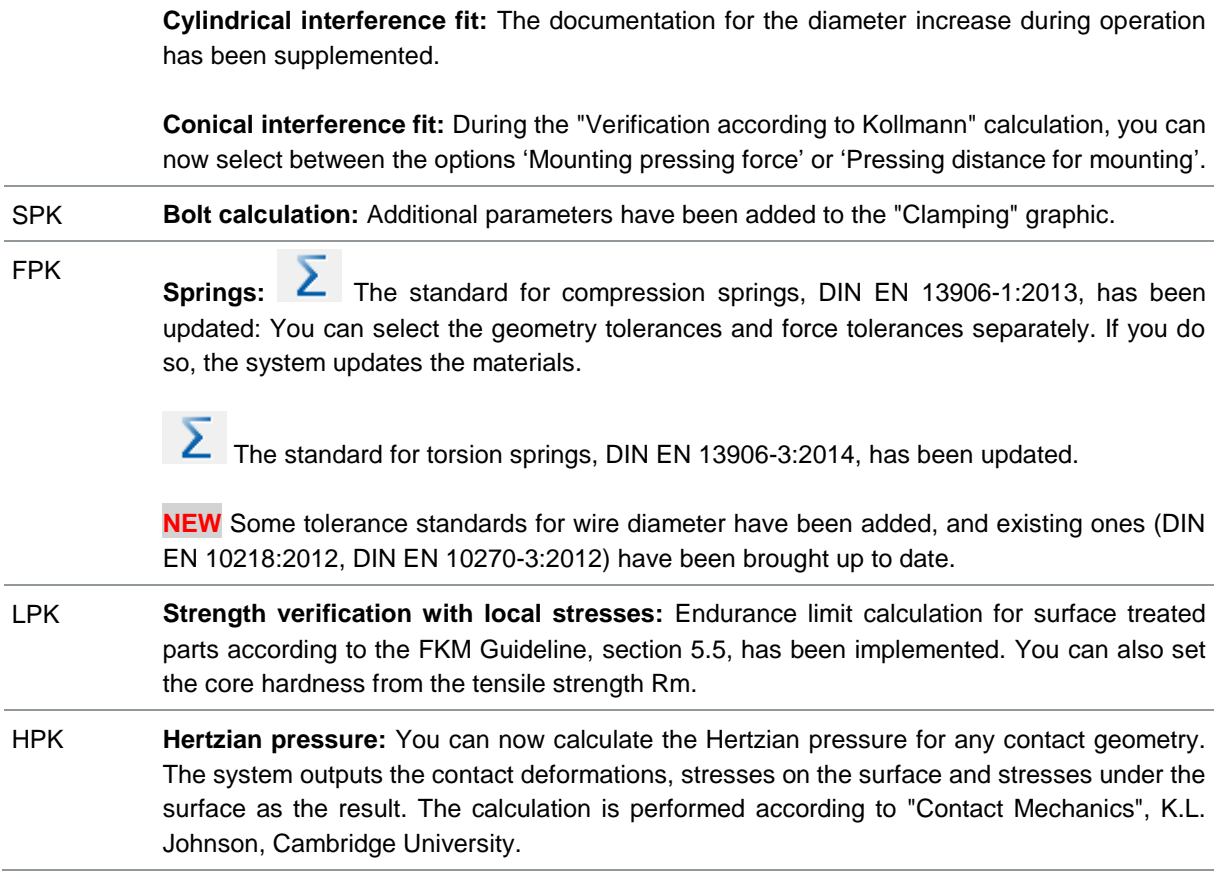

### <span id="page-4-0"></span>**System Modules**

#### <span id="page-4-1"></span>**KISSsys**

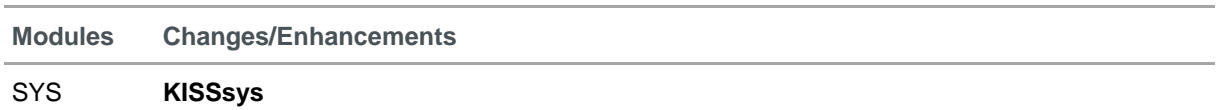

**NEW Reliability**: The system now calculates the reliability of the entire drive train according to Bertsche (to call this calculation, select "System – CalculateReliability"). It is displayed in the "System Reliability" and "System Failure" graphics (needs the KLR module).

**NEW Fast group-based modeling:** New assemblies with different planet types, which include Wolfrom and Ravigneau kinematics, are now available. You can also define and save your own assemblies.

**Splitting a shaft:** You can split the shaft at any point. (Right-click on the shaft to call the split function).

**Setting a temperature reference point:** You can now set a reference point (x-,y- and zcoordinates) for the entire gear unit. This reference point is used to determine the corresponding local reference point for each shaft, which is then transferred into the shaft calculation (to call this function, select "System – SetThermalReference").

**Auxiliary results template:** In the "Auxiliary results" template, you can now calculate the drive train torsion under load, with the input or output shaft clamped (torsional stiffness). You can also carry out the calculation for drive trains with load distribution. You can also perform a cost calculation for the gear unit (the same functionality as for GPK models). The existing system backlash and inertia calculations have been improved for planetary stages.

**Load spectra template:** You can now choose to apply the face load factor KHb and load distribution coefficient Kgamma from your 'Own Input' or from the calculation, for load spectra. For each load bin, you can set different temperatures and perform modal analysis.

**Planet carrier deformation:** You can now call the planet carrier deformation calculation in KISSsys. To do so, select the function 'CalculateFEMCarrier' in the KISSsoft planet calculation. If you use this function, the system calculates the planet carrier deformation at nominal load. For partial loads, the deformations are scaled.

**2D graphics:** You can now generate 2D graphics by entering X and Y values (similar to in Excel).

**Handling:** You can now rename, cut and paste objects. You can search for references in the KISSsys model and then, if necessary, correct them (to enable this function, select Extras -Settings – General).

# **Changes that user are required to make in KISSsys models:**

Some improvements to templates and internal KISSsys programming may require usergenerated code in previous KISSsys releases to be adjusted. A list of changes is available on request.

#### GPK **Gearbox calculation package**

**GPK models:** The GPK models have been brought up to date by adding the latest templates from Release 2017, such as for reliability calculation (needs the KLR module), drive train torsional stiffness and others.

#### <span id="page-5-0"></span>**KISSsys Expert Modules**

<span id="page-5-1"></span>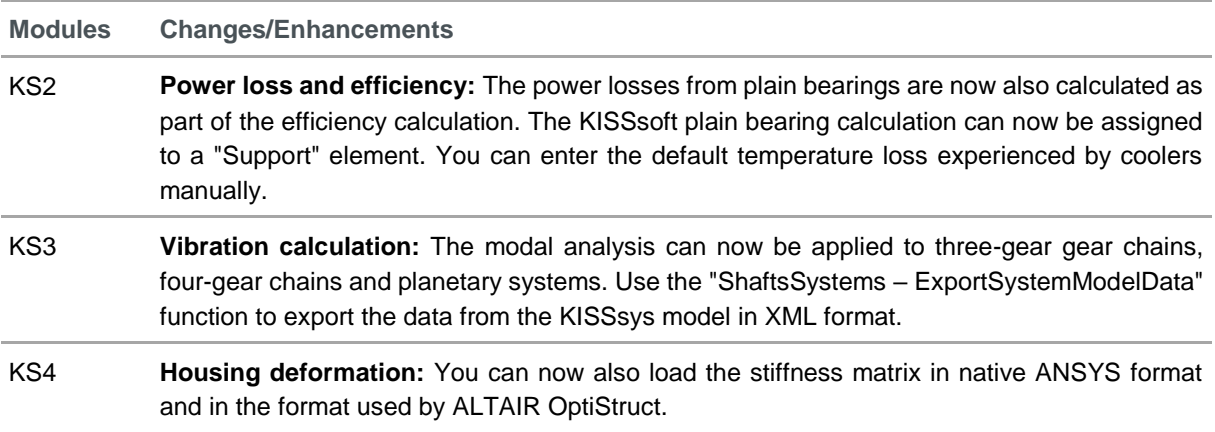

### **Reliability**

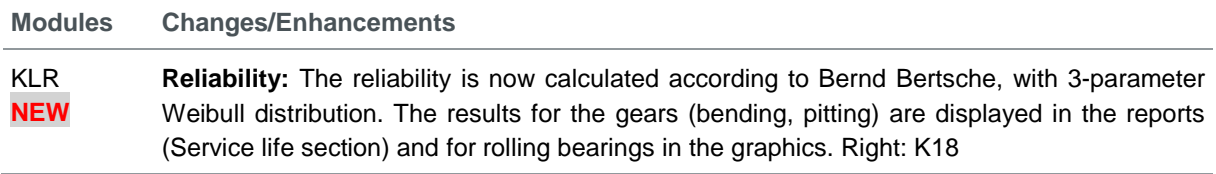

# <span id="page-6-0"></span>**Expert Modules For Gears**

### <span id="page-6-1"></span>**Cylindrical gears**

#### <span id="page-6-2"></span>**Configuration / Dimensioning**

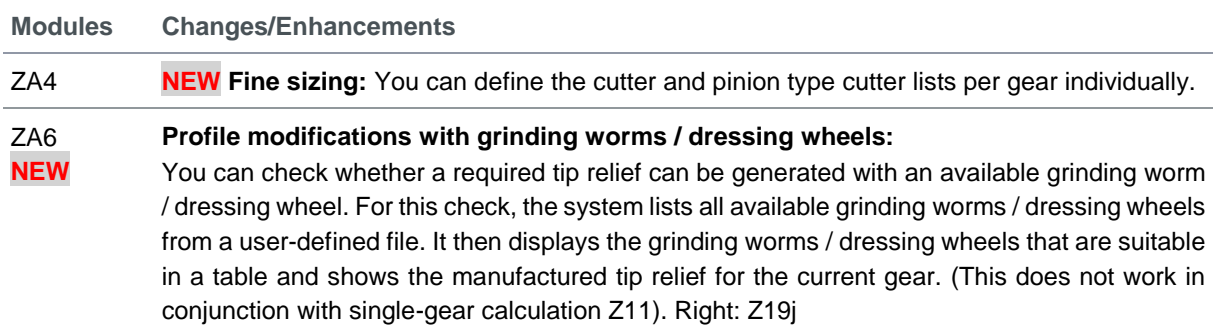

#### <span id="page-6-3"></span>**Methods for strength calculation**

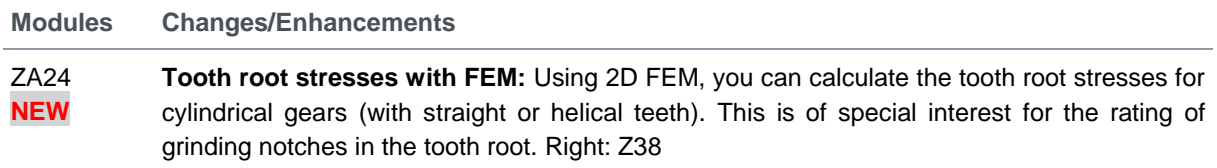

#### <span id="page-6-4"></span>**Contact analysis**

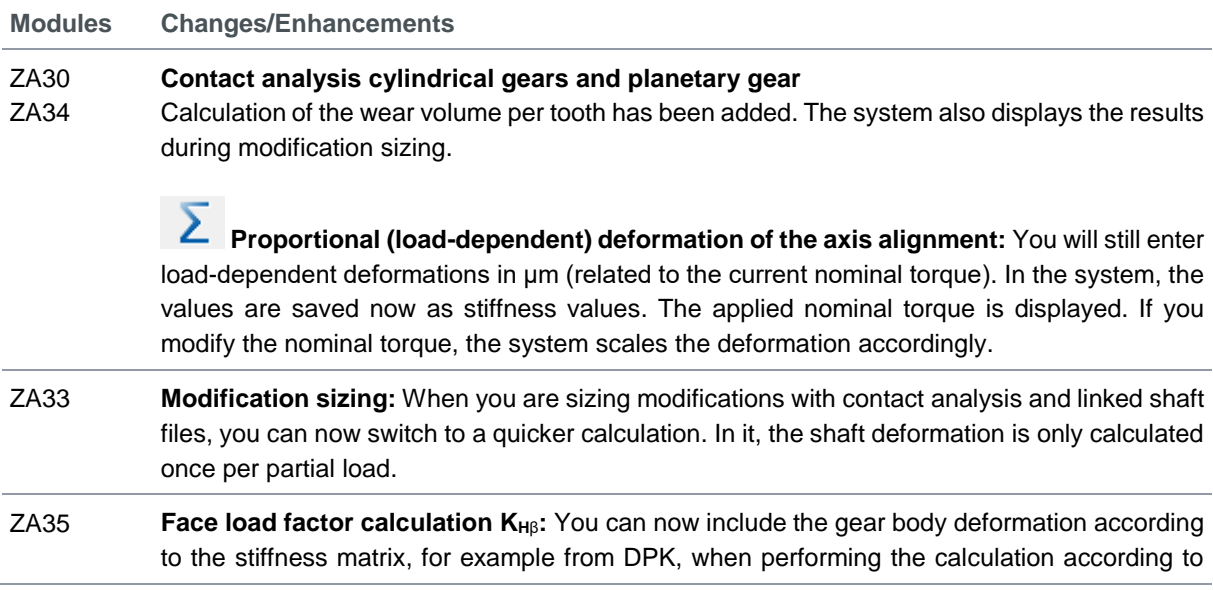

ISO 6336-1 Annex E. You can use the stiffness matrix in the formats that are used in ANSYS, ABAQUS and ALTAIR OptiStruct.

ZA36 **Planet carrier deformation:** You can now enter planet carrier parameters using coefficients or absolute values. You can now select the carrier material from the shaft calculation materials database.

#### <span id="page-7-0"></span>**Bevel gears**

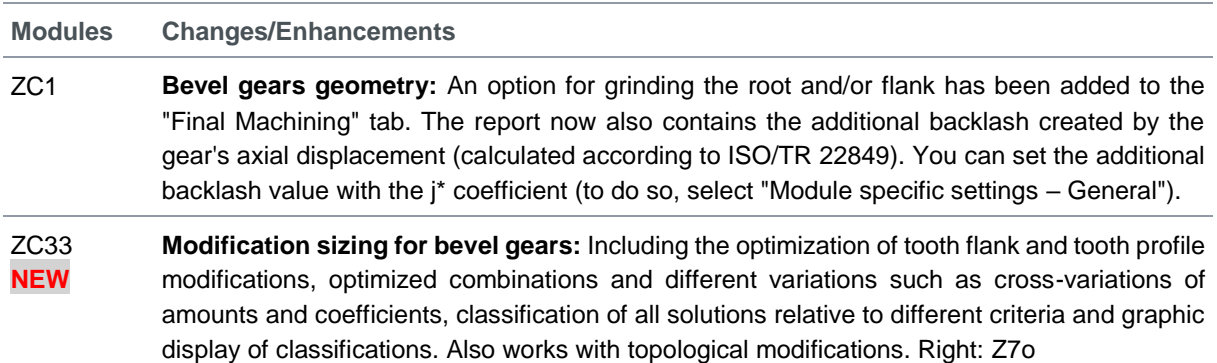

### <span id="page-7-1"></span>**Further gear specific modules**

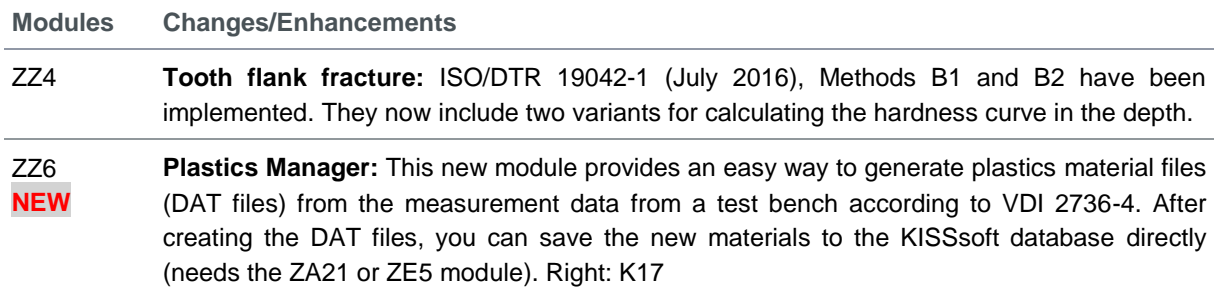

# <span id="page-7-2"></span>**Expert modules shafts and bearings**

#### <span id="page-7-3"></span>**Shafts**

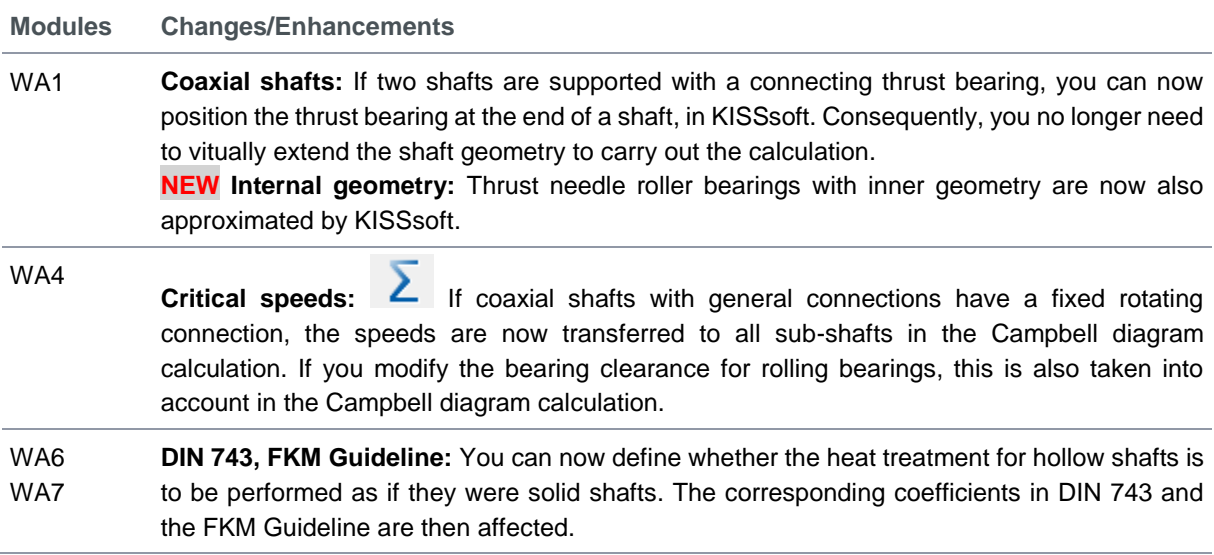

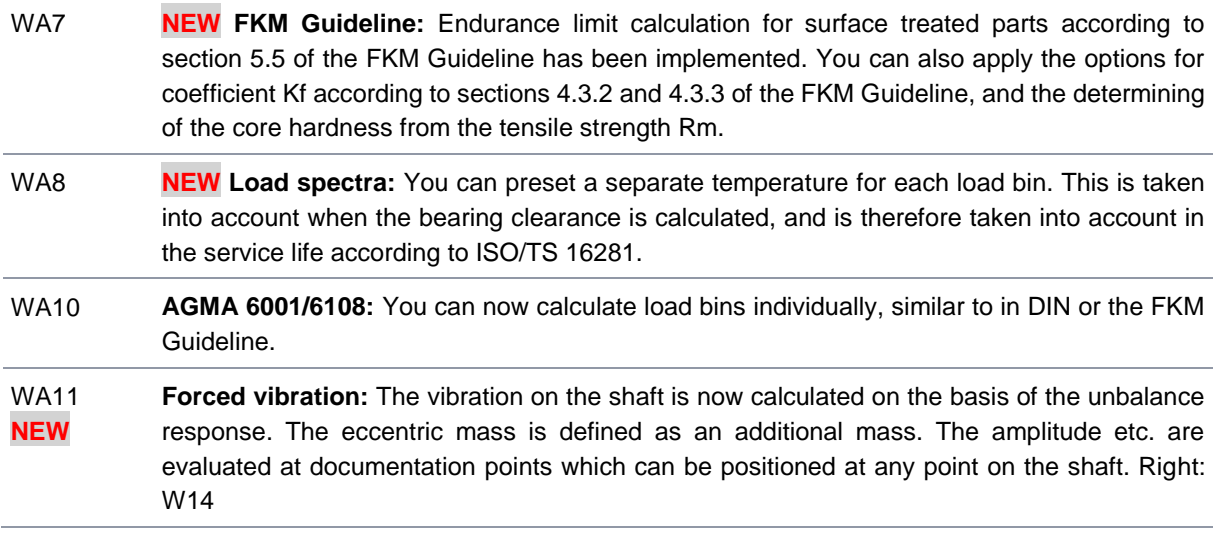

# <span id="page-8-0"></span>**Other shaft-specific modules**

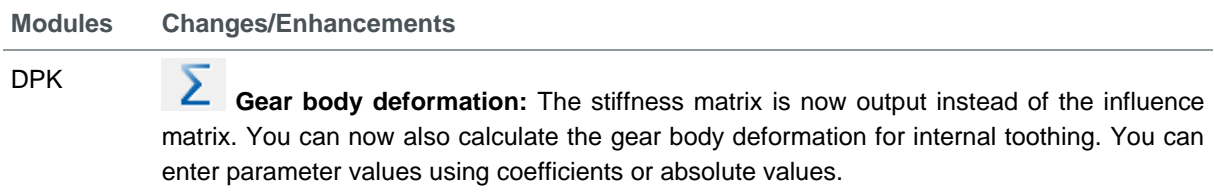

# <span id="page-8-1"></span>**Bearings**

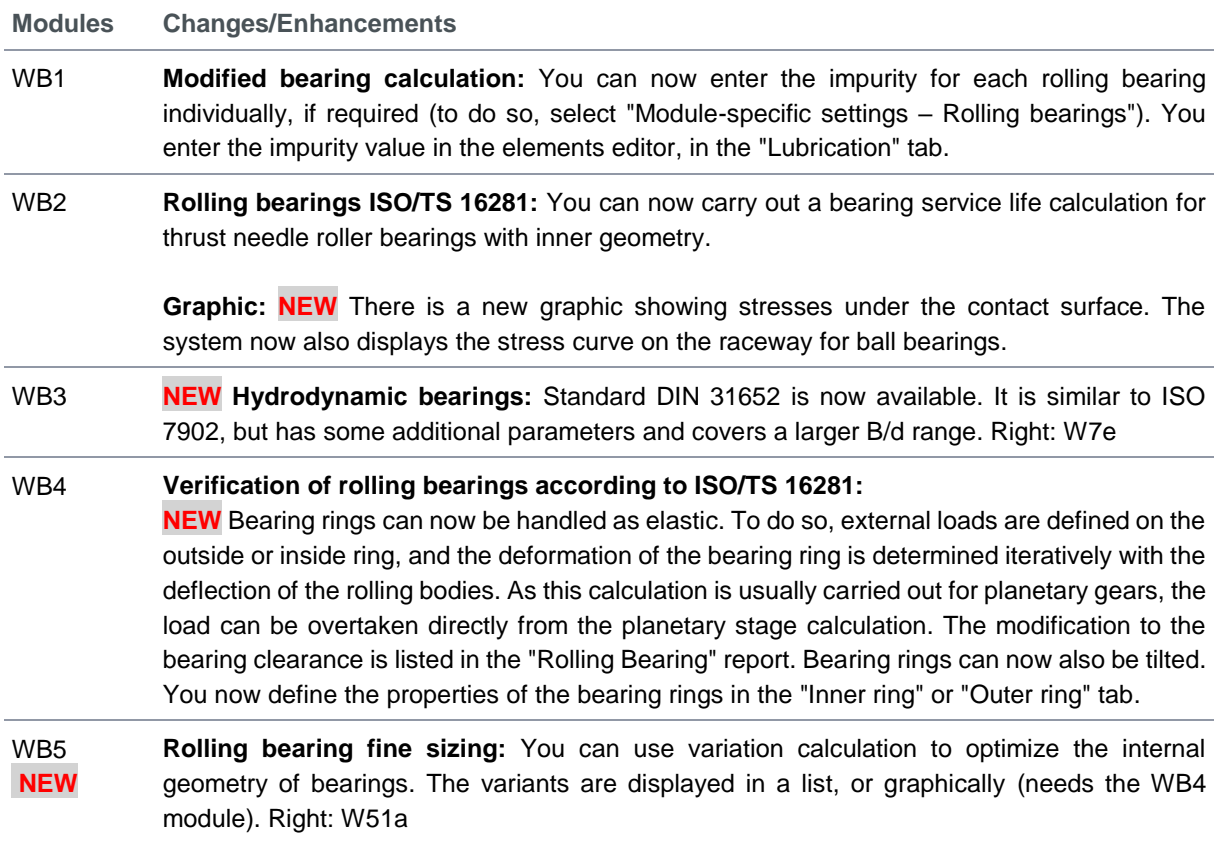

# <span id="page-9-0"></span>**CAD Interfaces**

# <span id="page-9-1"></span>**3D Export**

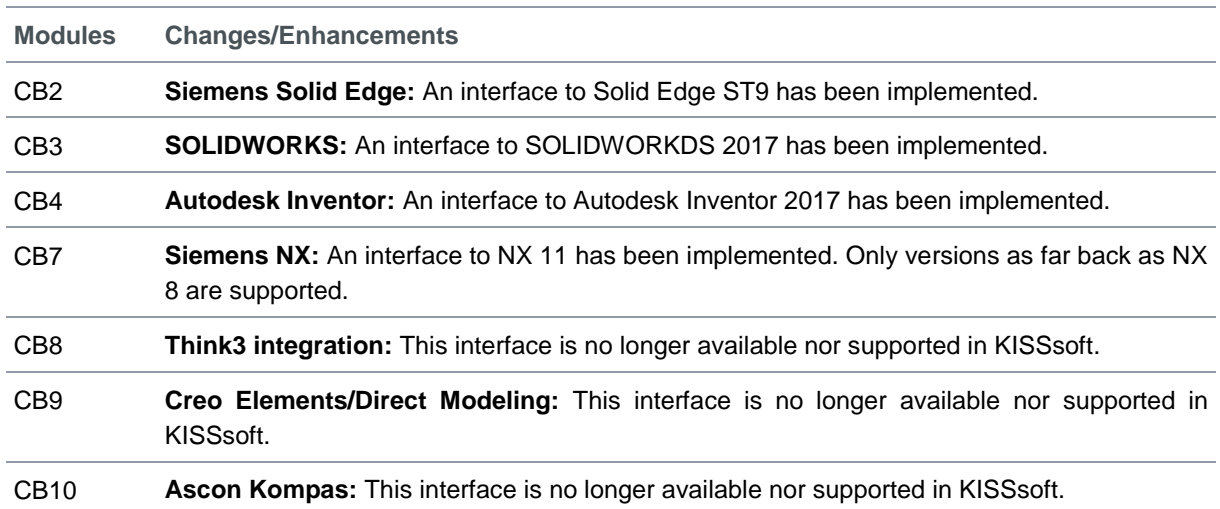